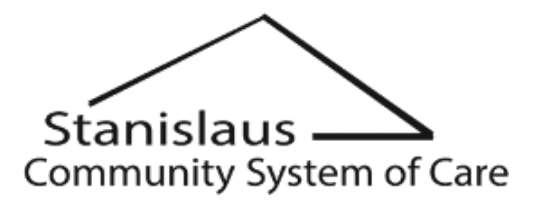

## **AGENDA**

**VIRTUAL ZOOM MEETING** 

 **Thursday, January 13, 2022**

2:30 pm to 4:00 pm

- Members of the public may participate in the meeting and provide public comment.
- How to participate in the Meeting please follow the instructions on the attached *Stanislaus Community System of Care Zoom Participation Instructions* to participate in the meeting and provide public comment.
- This meeting will not include in person public attendance.
- This meeting will be held in accordance with the Governor's Stay at Home Executive Order N-33-20 and will not<br>include in nerson public attendance include in person public attendance.

### **I. Roll Call –** CSOC Council

### **II. Public Comment Period**

PUBLIC COMMENT: *Matters under the jurisdiction of the CSOC and not on this posted agenda may be addressed by the general public at this time. However, California law prohibits the CSOC from taking any action on a matter that is not on the posted agenda unless it is determined to be an emergency by the CSOC. Any member of the public wishing to address the CSOC during the "Public Comment" period is permitted to be heard once for up to 5 minutes.*

### **III. Action Items**

a. Review Center for Human Services (CHS) Project Homekey Proposal and request for Homeless Housing, Assistance Program (HHAP) Round I & II funding

Action: Approve staff recommendation to award approximately \$919,713.00 in Homeless Housing, Assistance Program (HHAP) Round I & II funding to the Center for Human Services for Delivery of Permanent Supportive Housing and Innovative Housing Solutions – Youth category.

b. Review Stanislaus Equity Partners (STEP) Project Homekey proposal.

*Action:* Endorse the Stanislaus Equity Partners (STEP) Project Homekey proposal.

### **IV. Adjournment**

## **Regular Meeting: Thursday, January 20, 2022 from 2:30 pm to 4:30 pm Location: Virtual**

*NOTICE REGARDING LIMITED ENGLISH PROFICIENCY: CSOC meetings are conducted in English. Spanish interpretation may be available if requested in advance of the meeting. Requests should be made at least 48 hours prior to the meeting by contacting Dana Bailey at (209) 558-3919.*

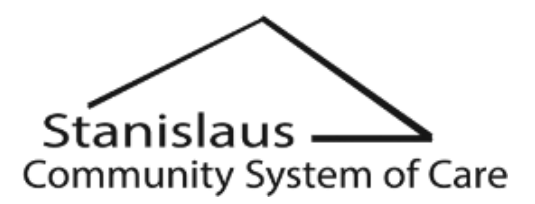

*REASONABLE ACCOMMODATIONS: In compliance with the Americans with Disabilities Act, if you need special assistance to participate in this meeting, please contact Dana Bailey at (209) 558-3919. Notification 72 hours prior to the meeting will enable the CSOC to make reasonable arrangements to ensure accessibility to this meeting.*

# **Stanislaus Community System of Care Zoom Participation Instructions**

1. Log or call into the conference call line a few minutes before the meeting is to begin. PLEASE USE A LAPTOP WITH VIDEO AND MICROPHONE CAPACITY TO PARTICIPATE. We suggest keeping a cell phone handy in case of video technical difficulties. Make sure to mute your devices – staff will recognize and unmute you when you raise your hand to speak.

# 2. **Join Zoom Meeting**

<https://us02web.zoom.us/j/9884927162?pwd=b1ZjMzErL0JXdXVvVzNvcmk4QjVvdz09> Meeting ID: 988 492 7162 Passcode: 102337

## **Join by phone:**

+1 669 900 9128 Meeting ID: 988 492 7162 Password: 102337

- 3. **The Host will welcome you and place your phone on mute**. You will remain on mute throughout the meeting until the public comment period is opened.
- 4. If you are using the phone to access the meeting, **the Host will ask you to state your name and organization**. This will allow those on the call to see your name, not your phone number to ensure your privacy.

### 5. **Public comments are limited to five (5) minutes.**

PUBLIC COMMENT: *Matters under the jurisdiction of the CSOC and not on this posted agenda may be addressed by the general public at this time. However, California law prohibits the CSOC from taking any action on a matter that is not on the posted agenda unless it is determined to be an emergency by the CSOC. Any member of the public wishing to address the CSOC during the "Public Comment" period shall be permitted to be heard once for up to 5* minutes.

### **If you would like to make a public comment:**

 **By phone: press \*9:** The host will recognize you wish to make a public comment and will place you in line.

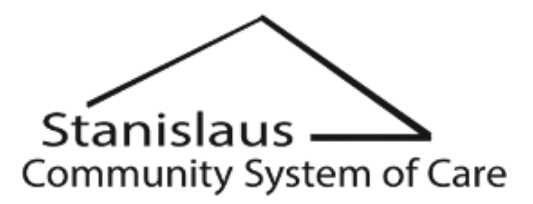

- **By Zoom: Click the button that says, "raise your hand":** This can be found by hovering your computer mouse over the screen and clicking the "participants" button at the bottom of the page. Once the participant list shows, to the right of the screen, there will be a button to "raise your hand". The host will recognize you wish to make a public comment and will place you in line. The host will let you know when it is your turn to speak.
- 6. **Please note:** This meeting is being recorded.